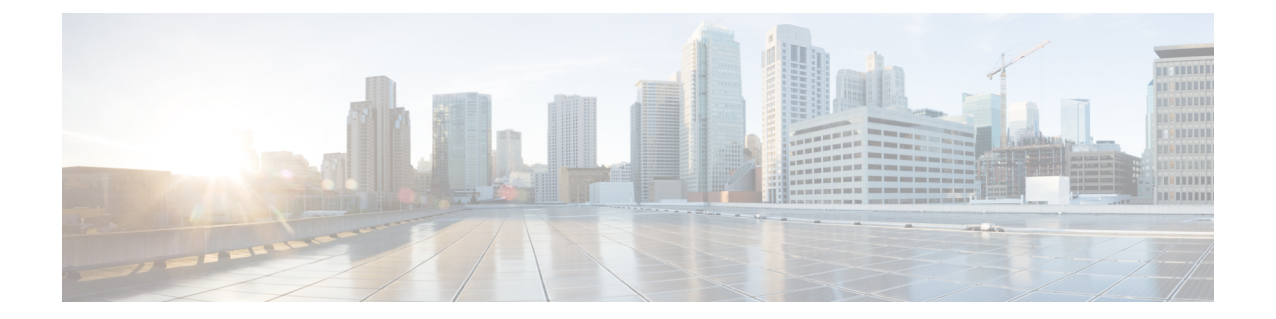

# メンテナンスとアップグレード

この章では、Firepower 9300 セキュリティ アプライアンスのメンテナンスとアップグレードの手 順について説明します。ここで説明する内容は次のとおりです。

- Firepower 9300 セキュリティ [モジュールの取り外しと交換](#page-0-0)、1 ページ
- Firepower 9300 ネットワーク [モジュールの取り外しと交換](#page-2-0), 3 ページ
- [電源モジュールの取り外しと交換](#page-4-0), 5 ページ
- ファン [モジュールの取り外しと交換](#page-5-0), 6 ページ

## <span id="page-0-0"></span>**Firepower 9300** セキュリティ モジュールの取り外しと交 換

Firepower 9300セキュリティモジュールの取り外しはシステムの稼働中に行うことができますが、 電源ボタンを使用してセキュリティモジュールをスタンバイ モードにしてから取り外すことをお 勧めします。 セキュリティ モジュールの詳細については、Firepower 9300 [セキュリティ](b_install_guide_9300_chapter_00.pdf#unique_5) モジュー [ル](b_install_guide_9300_chapter_00.pdf#unique_5)を参照してください。

- セキュリティ モジュールを取り外す場合は、必ず同じスロットで交換を行ってください。そ のようにしないと、計算不一致エラー メッセージが表示され、システムのリブートが必要に なります。 注意
- ステップ **1** セキュリティ モジュール前面の非脱落型ネジを緩めます。
- ステップ **2** セキュリティ モジュールの固定が解除されるまでイジェクト レバーを引き、シャーシからセキュリティ モジュールを取り外します。
- ステップ **3** セキュリティモジュールをシャーシから途中まで引き出し、もう一方の手をモジュールの下に添えて支え ながら、シャーシから取り外します。
	- 図 **1**:**Firepower 9300** からのセキュリティ モジュールの取り外し

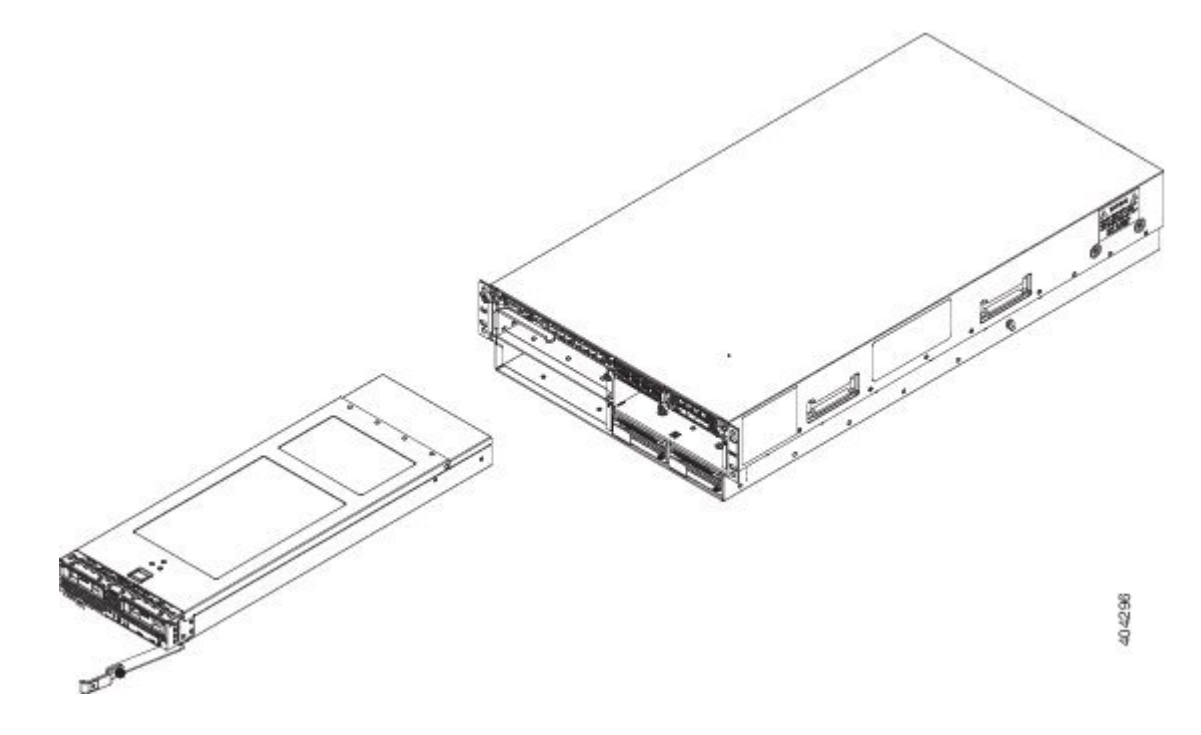

- ステップ **4** 取り外したセキュリティモジュールをただちに別のスロットに取り付けない場合は、静電気防止用マット または静電気防止用フォームの上にそのモジュールを置きます。
- ステップ **5** スロットを空のままにしておく場合は、適切なエアフローを確保し、シャーシ内へのほこりの浸入を防ぐ ために、ブランク前面プレートを取り付けます。ブランクプレートを取り付けない場合は、別のセキュリ ティ モジュールを取り付けてください。
- ステップ **6** セキュリティ モジュールのハンドルを持ち、もう一方の手をモジュールの下に添えて支えます。
- ステップ **7** セキュリティ モジュールの前面にあるイジェクト レバーを開けます。
- ステップ **8** 開口部にモジュールを差し込み、ゆっくりとスライドさせながら奥まで押し込みます。
- ステップ **9** イジェクト レバーを押してシャーシの端に固定し、セキュリティ モジュールを完全に押し込みます。
- ステップ **10** 指を使って、セキュリティ モジュールの前面にある非脱落型ネジネジを 0.339 N-m(3 インチポンド)以 下のトルクで締めます。

指で締めることにより、非脱落型ネジが外れたり破損したりすることが少なくなります。

## <span id="page-2-0"></span>**Firepower 9300** ネットワーク モジュールの取り外しと交 換

ハードウェア レベルでは、システムの稼働中に Firepower 9300 ネットワーク モジュールを取り外 して交換できますが、現時点では、ソフトウェアは OIR に対応していません。 ネットワーク モ ジュールを取り外して交換したら、Firepower 9300 が新しいネットワーク モジュールを検出する

ようにシステムをリブートする必要があります。 Firepower 9300ネットワーク モジュールの詳細 については、Firepower 9300 [ネットワーク](b_install_guide_9300_chapter_00.pdf#unique_6) モジュールを参照してください。

- ステップ **1** 設定を保存します。
- ステップ **2** シャーシの電源コードを電源から抜いて、Firepower 9300 の電源を切ります。
- ステップ **3** ネットワークモジュールの左側にある非脱落型ネジを緩め、モジュールをシャーシからゆっくりと引き出 します。

図 **2**:**Firepower 9300** からのネットワーク モジュールの取り外し

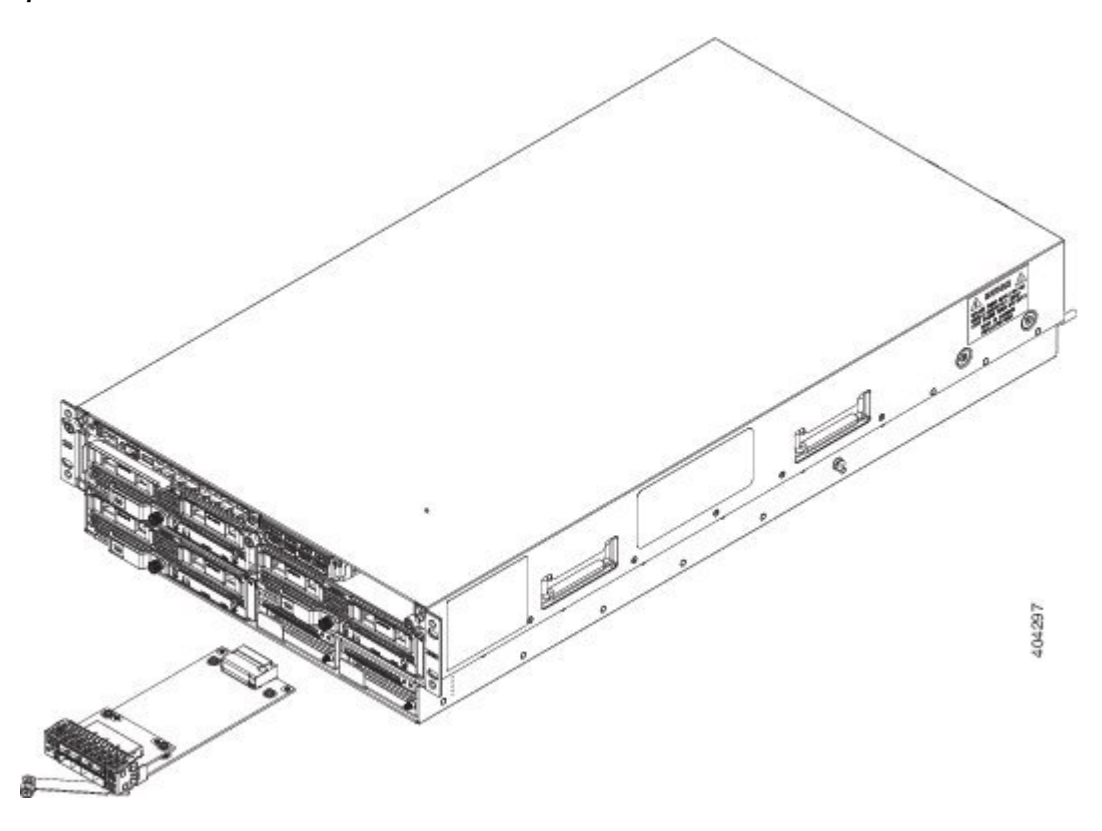

スロットを空のままにしておく場合は、適切なエアフローを確保し、シャーシ内へのほこりの浸入を防ぐ ために、ブランク前面プレートを取り付けます。ブランク プレートを取り付けない場合は、別のネット ワーク モジュールを取り付けてください。

- ステップ **4** シャーシの右側にあるネットワーク モジュール スロットの前面にネットワーク モジュールを合わせ、装 着位置に収まるまでゆっくりと押し込みます。
- ステップ **5** ネットワーク モジュールの左側にある非脱落型ネジを締めます。
- ステップ **6** 新しいネットワーク モジュールが認識されるように、シャーシをリブートします。

#### 次の作業

『[ConfigurationGuide](http://www.cisco.com/go/firepower9300-config)』の手順に従って、ネットワークモジュールに接続し、モジュールがFirepower 9300 によって正しく検出されたことを確認します。

### <span id="page-4-0"></span>電源モジュールの取り外しと交換

システムの稼働中に、電源モジュールを取り外して交換することができます。 OIR の実行中、少 なくとも 1 つの電源モジュールがアクティブであることを確認してください。

41. 警告

110V PSU を使用している場合は、このプロセス中、セキュリティ モジュールの電源がオフに なります。 電源モジュールの設定の詳細については、[電源モジュールを](b_install_guide_9300_chapter_00.pdf#unique_10)参照してください。

(注) 電源モジュールはただちに交換してください。電源がない状態にしておくことはできません。

ファン モジュールの取り外しと交換

電源モジュールを取り外して交換する手順は、次のとおりです。

ステップ **1** シャーシの前面で、電源モジュールの両側にある非脱落型ネジを緩めます。

- ステップ **2** 電源モジュールのハンドルを持ち上げて固定解除します。
- ステップ **3** レバーを使用して電源モジュールをスロットから引き出します。シャーシから引き出すときは、もう一方 の手を電源モジュールの底面に添えて支えてください。新しい電源モジュールをただちに取り付けます。

図 **3**:**Firepower 9300** からの電源モジュールの取り外し

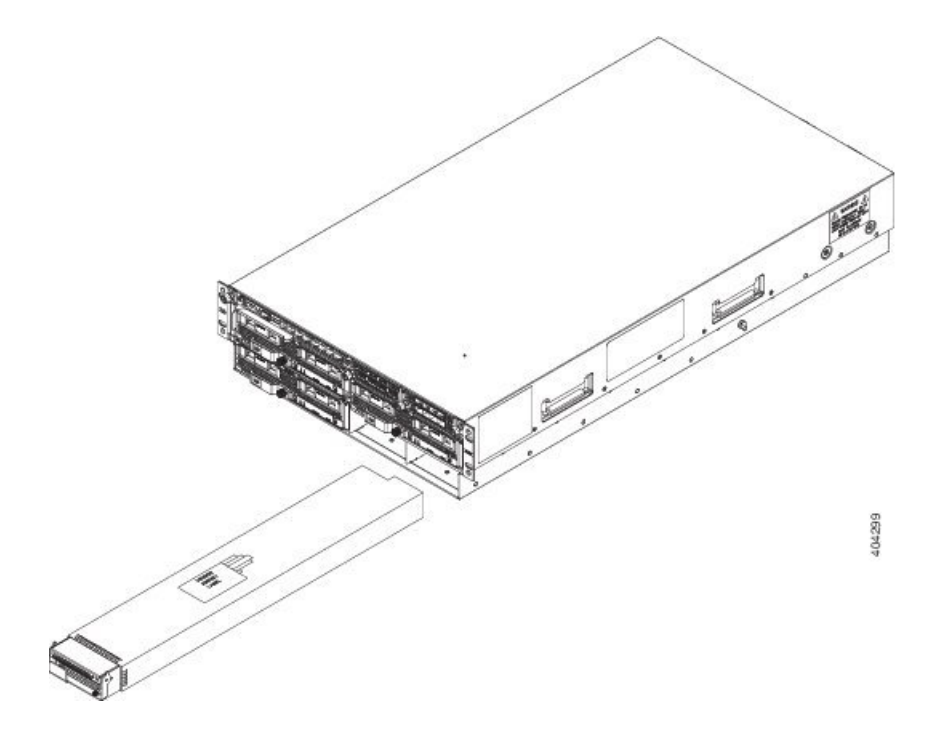

- ステップ **4** 電源モジュールのハンドルを上に向けます。
- ステップ **5** 電源モジュールを両手で持ち、電源モジュール ベイに差し込みます。
- ステップ **6** ハンドルを倒し、完全に装着されるまで電源モジュールをシャーシにゆっくりと押し込みます。
- ステップ **7** 非脱落型ネジを締めます。
- <span id="page-5-0"></span>ステップ **8** 電源モジュールの LED をチェックして、電源モジュールが正常に作動していることを確認します。 詳細 については、「ステータス ライト」を参照してください。

### ファン モジュールの取り外しと交換

システムの稼働中にファンモジュールを取り外して交換できます。エアーフローは前面から背面 に流れます。 ファン モジュールの詳細については、ファン モジュールを参照してください。

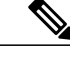

- シャーシは、すべてのファン モジュールが装着され、それらが同時に動作していることを前 提に設計されています。 ファン モジュール ベイが空になる時間は、新しいファン モジュール を交換するのに必要な時間だけにとどめておいてください。 (注)
- ステップ **1** ファン モジュールを取り外すには、シャーシの背面にあるファン モジュールのハンドルを持ちます。
- ステップ **2** ファン モジュールの上部にあるバネ式ラッチを下に押します。
- ステップ **3** ファン モジュールをシャーシから引き抜きます。
	- 図 **4**:**Firepower 9300** からのファン モジュールの取り外し

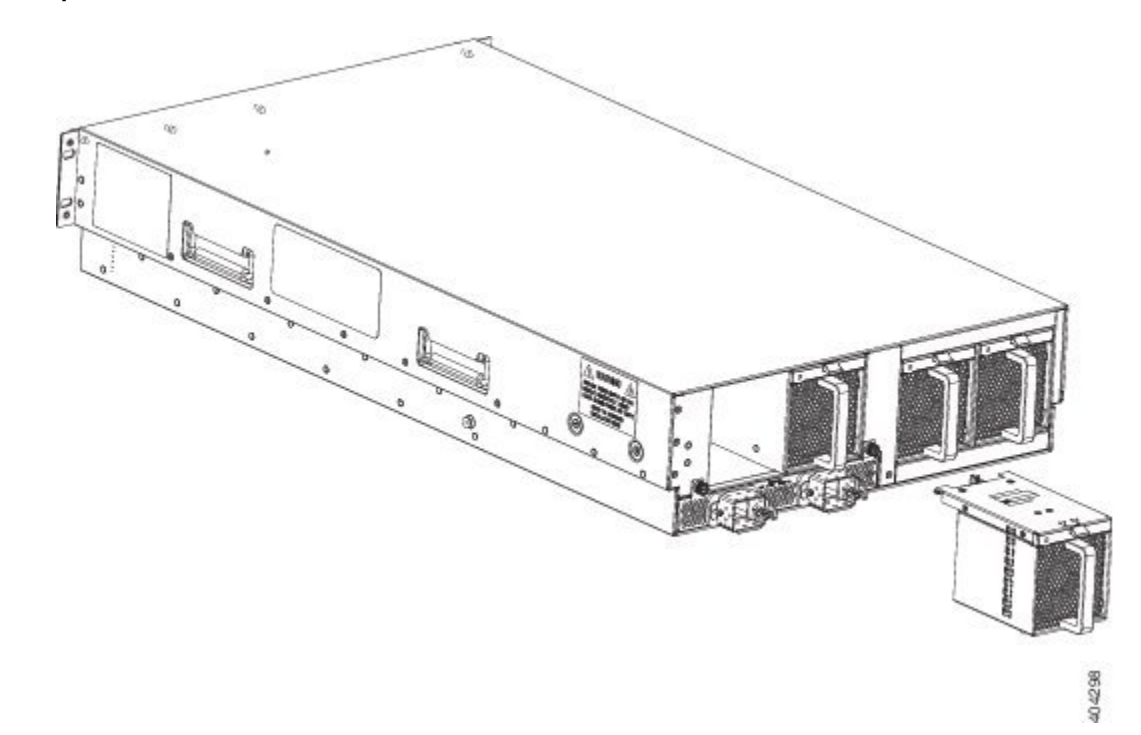

- ステップ **4** バネ式ラッチが上になるようにファン モジュールを持って交換します。
- ステップ **5** ファンモジュールをシャーシに差し込み、モジュールが適切に装着されてバネ式ラッチがかかるまで押し 込みます。 システムの電源がオンになったら、ファンの動作音を確認します。ただちに、ファンの動作音が聞こえま す。 動作音が聞こえない場合には、ファン モジュールがシャーシ内に完全に装着され、前面プレートが
- シャーシの外面と揃っていることを確認してください。 ステップ **6** ファン モジュールの LED をチェックして、ファンが動作していることを確認します。 詳細については、
- 「ステータス ライト」を参照してください。